## $TD7: Introduction \lambda$  l'assembleur sous linux

Première année d'IUT Informatique

## 1 Premier programme

```
Voici un exemple
.data #debut segment de donnée
bonjour:
       .string "hello world!\n"
taille:
       .long taille - bonjour #longueur du texte bonjour
.align 4
.text #début segment du code
.globl main #rend le symbolel visible
main:
      ## ecriture via l'appel système write ()
       movl $4, %eax # write () system call
       movl $1, %ebx # %ebx = 1, fd = stdout
       leal bonjour, %ecx * %ecx ---> hello
       movl taille, %edx # %edx = count
       int $0x80 \qquad # execute write () system call
       ##fin de programme via exit () system call
       xorl %eax, %eax # %eax = 0
       incl %eax # %eax = 1 system call \_exit ()
       xorl %ebx, %ebx * # %ebx = 0 normal program return code
       int $0x80 \qquad # execute system call _exit ()
```
- 1. Sauvegarder ce texte dans un fichier dont le nom se termine par ".s", par exemple hello.s
- 2. Générer un exécutable avec la commande gcc, exemple :  $\text{gcc}$  hello.s -o hello
- 3. Vérifier l'exécution :

JCB@taxus/TESTS 47 % gcc hello.s -o hello JCB@taxus/TESTS 48 % hello hello world!

## 2 Utilisation d'un "debuggueur"

gdb est un debuggueur fourni par GNU (fournisseur de logiciel libre). La commande man gdb permet d'afficher le mode d'emploi.

- 1. Lancer gdb sur l'exécutable que vous venez de générer, exemple gdb hello
- 2. Commenter la série de manipulations :
	- (a) break main
	- (b) run
	- (c) disassemble

(help une commande donne un court mode d'emploi)

- 3. La visualisation du contenu de la mémoire se fait avec la commande " $x$ " : exemple (gdb)x /20xb 0x80483c0 permet d'afficher à partir de l'adresse 0x80483c0 les 20 octets (b) suivants en hexadécimal  $(x)$  (format /20xb)
	- (a) Afficher le code mis en mémoire (il faut donc repérer l'adresse de la première instruction et calculer la taille du code)
	- (b) Afficher le segment de données.
- 4. Le contenu des registres peut être affiché en utilisant la commande info reg suivie des noms des registres, exemple info reg eax ebx cs, sans argument elle affiche tous les registres.
- 5. L'exécution pas à pas se fait avec la commande stepi (nexti idem sans rentrer dans les appels de fonctions)
	- (a) Avancer pas à pas en affichant à chaque pas le contenu du registre modifié.
	- (b) Que se passe-t-il lors de l'exécution de la commande int  $$0x80$ ?

## 3 Un petit exercice

Voici quelques informations :

.skip size, fill réserve size octets contenant fill (sinon des 0)

Les numéros correspondant aux appels systèmes sont dans /usr/include/asm/unistd.h Le mode d'emploi est donné par man (man 2 read), il y a correspondance avec les noms de registres (le numéro de l'appel est dans eax ainsi que le retour après

l'exécution, ensuite les arguments sont dans l'ordre dans ebx ecx edx esi edi)

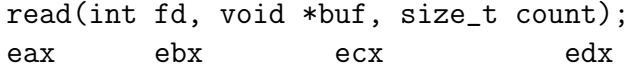

Les descripteurs de fichiers sont dans /usr/include/unistd.h

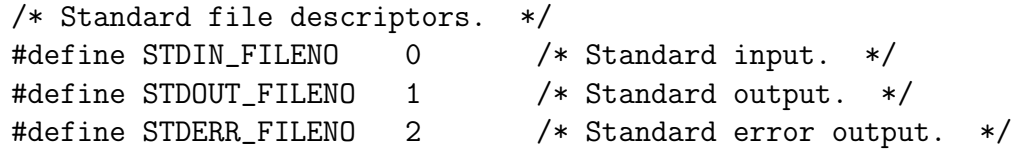

Ecrire un programme assembleur qui lit une chaîne de caractère (entrée avec un retour-à-la-ligne), la place ainsi que sa taille dans une partie réservée en mémoire de la section des données, puis l'affiche à l'écran.

```
CORRECTION du 2
```

```
JCB@taxus/TESTS 82 % gdb hello
(gdb) break main
Breakpoint 1 at 0x80483c0
(gdb) r
Starting program: /auto/bajard/ENSEIGNEMENT/ARCHI/2003/TESTS/base1
(no debugging symbols found)...(no debugging symbols found)...
Breakpoint 1, 0x080483c0 in main ()
(gdb) disassemble
Dump of assembler code for function main:
0x80483c0 <main>: mov $0x4,%eax
0x80483c5 <main+5>: mov $0x1,%ebx
0x80483ca <main+10>: lea 0x8049444,%ecx
0x80483d0 <main+16>: mov 0x8049453,%edx
0x80483d6 <main+22>: int $0x80
0x80483d8 <main+24>: xor %eax,%eax
0x80483da <main+26>: inc %eax
0x80483db <main+27>: xor %ebx,%ebx
0x80483dd <main+29>: int $0x80
End of assembler dump.
(gdb) x /31xb 0x80483c0
0x80483c0 <main>: 0xb8 0x04 0x00 0x00 0x00 0xbb 0x01 0x00
0x80483c8 <main+8>: 0x00 0x00 0x8d 0x0d 0x44 0x94 0x04 0x08
0x80483d0 <main+16>: 0x8b 0x15 0x53 0x94 0x04 0x08 0xcd 0x80
0x80483d8 <main+24>: 0x31 0xc0 0x40 0x31 0xdb 0xcd 0x80
(gdb) x /31cb 0x8049444
0x8049444 <data>: 104 'h' 101 'e' 108 'l' 108 'l' 111 'o' 32 ' ' 32 ' ' 119 'w'
0x804944c <data+8>: 111 'o' 114 'r' 108 'l' 100 'd' 33 '!' 10 '\n' 0 '\0' 15 '\017'
0x8049454 <taille+1>: 0 '\0' 0 '\0' 0 '\0' 65 'A'
(gdb) stepi
0x080483c5 in main ()
(gdb) info reg eax ebx ecx edx
eax 0x4 4
ebx 0x4013be48 1075035720
ecx 0x1 1
edx 0x80483c0 134513600
.....
(gdb) stepi
0x080483d6 in main ()
(gdb) info reg eax ebx ecx edx
eax 0x4 4
ebx 0x1 1
ecx 0x8049444 134517828
edx 0xf 15
(gdb) stepi
hello world!
0x080483da in main ()
```

```
CORRECTION 3
.data
bonjour:
       .skip 80,0
taille:
       .long
.align 4,'A'.text
.globl main
main:
     ## display string using read () system call
       movl $3, %eax # read () system call
       movl $0, %ebx # %ebx = 0, fd = stdinleal bonjour, %ecx * %ecx ---> hello
       movl $80, %edx # %edx = countint $0x80 \qquad # execute read () system call
movl %eax, taille #retour taille entree
      ## display string using write () system call
       movl $4, %eax # write () system call
       movl $1, %ebx # %ebx = 1, fd = stdout
       leal bonjour, %ecx # %ecx ---> hello
       movl taille, %edx # %edx = count
       int $0x80 \qquad # execute write () system call
       ## terminate program via _exit () system call
       xorl %eax, %eax # %eax = 0
       incl %eax * * %eax = 1 system call _{\text{exit}} ()
       xorl %ebx, %ebx * # %ebx = 0 normal program return code
       int $0x80 \qquad # execute system call _exit ()
```